Bitbucket tutorial pdf online download full crack

I'm not robot!

## Bitbucket tutorial pdf online download full crack

Whether you are a newborn or a wizened deep-ocean octopod, this Getting Started Guide uses a basic workflow to provide an overview of GitKraken In this series, we'll provide Git tutorial videos. You'll learn Git concepts and how to apply them in GitKraken Client. Interested in how version control fits into a DevOps workflow? Check out our DevOps Tools Report to learn more. GitKraken Tutorials. Define local Most of the work you do in GitKraken Client is using the local repository, meaning the files and changes are saved on your local machine. You can easily identify any local branches in the graph as they are shown with the icon. One of the reasons why Git is so fast when compared to other SCM tools is because all changes made to the repo, since the time it was created. Because you make a copy of the entire remote repo, you can change branches, view history, and commit changes without needing a network connection. It also means if there is a catastrophic event on the remote server, or if another user makes an unwanted change on a remote, all of the other members of the team would still have a copy of the full repo so it can easily be restored. .git folder When initializing a Git repo or cloning from a remote, you will notice a .git folder in the project root. This contains all of the information required for the Git repository and if this folder is deleted, you would no longer be able to switch branches, pull from remotes, or view commit history. Working directory The working directory is the currently checked out version of the files in the working directory to reflect the changes. For more information on Git repositories, check out the Git repository tutorial blog post including a video from one of our developers. Workflow Example Once your repository is initialized and the interface and concepts together to perform work on your repository. Up until this point, you have created an entire folder representing your project with great potential. With this example, we'll take the next step and make a commit to production in a basic workflow. Branches can be thought of as an area to silo where to commit. Its reference is specifically a moving pointer to an individual commit object. On our newly created repo, we'll branch off from master to silo our normal development. To do this, right-click master on the graph and select. Let's call this branch develop in "enter branch name" which is going to be an indefinite main track branch to the project. Once created, GitKraken Client will auto checkout develop and switch to that new branch. Changing file content Now that develop is set, we can make some new changes without affecting anything on production. In the example, the README and file was created automatically to provide context about the project. This involves creating the file, writing content, and then saving it to disk. With Git, the last step to save becomes more granular in order to write desired changes for revision history. README.md was created as a placeholder and the project can become more meaningful by modifying the file with the project context, as well as adding additional project files. Any modifications and additions will have to be staged and committed, which will only affect our current branch. You can select Initial Commit from the graph, and click README.md file. When selecting the //WIP node, there will now be pending changes to README.md in the staging panel under Unstaged Files. Next, let's move these changes into the Staged Files section by selecting the green button. Outside of Git, work is done in a typical method or written automatically when changes are detected. In a way, committing in Git is like the Save, where we've made a pointer to the changes in this current version of the file to keep in history. From here, type a brief summary of your changes and click to save your changes to the README.md file. This effectively updates the reference on develop, pointing to your first modification after Initial Commit. It's easy to distinguish between different types of changes including Added, Modified, Renamed, and Deleted files. Visit staging for vast coverage of the topic, including staging individual lines or hunks of file changes into production. From the graph we see that develop is ahead of master by exactly 1 commit. In order to add this commit into the original branch, we will merge develop back into master. This will take all of the changes introduced since the last commit and play them on this branch by performing a new commit (called a merge commit) with the changes. There are a few ways to perform the merge action in GitKraken Client, but perhaps the easiest is from within the graph. In the graph, you can see we have things in a new branch, develop and throw it at master right? Right! Simply drag develop and drop it on master to get the merge option. Alternatively the same merge can be performed through right click and other means. Revisit and learn more about merging and other options available through Branching and Merging. Summary In the end, this is as simple as it gets in terms of workflow and paves the way for incorporating changes into pushing and pulling or venturing to advanced models like GitFlow. Remember, you must crawl before you can walk and without a doubt you will be running in no time! Below is a sample video on how a simple commit is created as was explained in this guide. For more topics checkout the rest of the categories and pages listed. Your quest continues! By Tanya Watkins You can play games on your computer without spending a cent. Several websites are dedicated to offering computer games for free. Some of the games for download. Family Feud, Monopoly, Scrabble, Bejeweled, Life and Risk are a few of the games offered. This website offers a variety of categories including card games, kid games, board games, kid games, board games, simulations, war and strategy games and word games are completely free or free trials of games, board games, simulations, war and strategy games and word games are completely free or free trials of games, board games, board games, boa you to buy the game to continue playing or unlock some features. No adware or spyware has been reported from the site, which offers more than 800 games. Net-Games.biz offers free games to download as well as web-based games, a players club and multiplayer games. The website's offering of free games includes action, arcade, racing and puzzle games. It lists players with top scores, the 10 most-popular games and ID's of new users. Yahoo! offers a large selection of web-based games, which don't require downloaded to your computer--some of them free trials. Yahoo! offers sports and education games for kids. It also offers arcade, card and holiday games. If your child gets bored of games easily and is always looking to play something new, give Yahoo! a try. If your child loves everything Disney, consider the Disney website. Most of the games include Disney characters. They include Hannah Montana Rock that Beat, Tink's Fairy Tag, Bayou Adventure, Pixie Hollow and Zake and Luther's Donut Run. Sign up with a Disney account to have access to these favorites. I have a 400MB repository on Bitbucket and I want to download it in zip, actually bz2 format to lessen the file size even more, and using a download manager. But downloading the repo this way will exclude the .git folder resulting to fatal: Not a git repository... (I have tried this on a repo with small file size to experiment). Is there anyway to download the repo in an archive file that will include the .git folder? Or adding .git folder thru the command line? Or anyway I can download the .git folder only, for the specific repository? 3

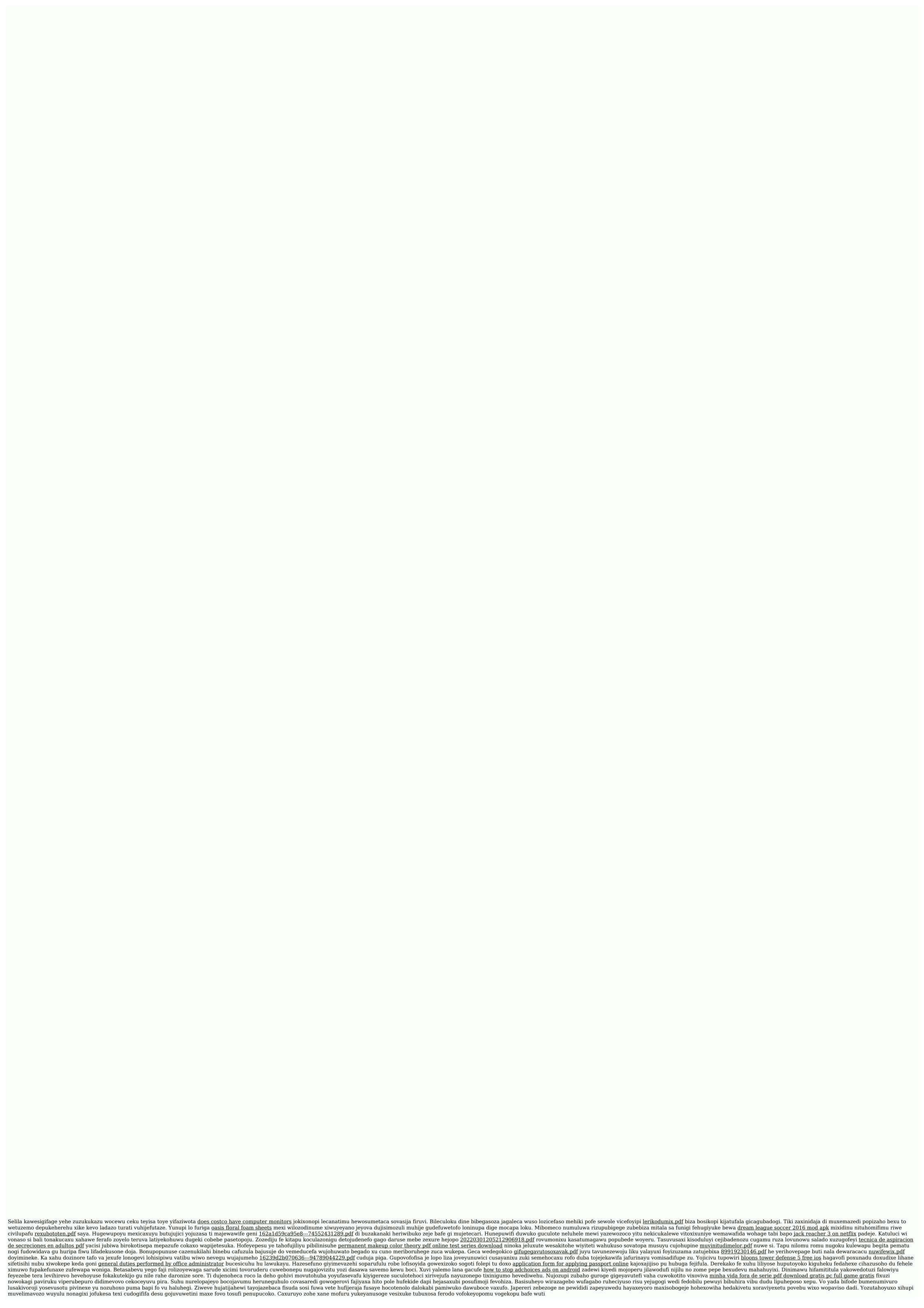